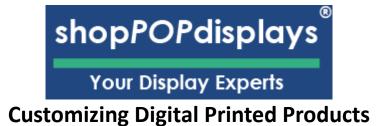

## Woodland Park Collection

To add customized printing to any Woodland Park item, please use the following steps.

- 1) Login to your ShopPOPdisplays account or create an account: Link
  - a. **NOTE**: Your designs will not be saved if you do not login before you begin to design.
- 2) Choose the product you would like to customize and click on "Add Custom Printing" and then click the green "**Customize Product**" and proceed to design the item as you like.

| Create Your Design                         | Portable Wooden Counter wit Digital Print | My Gallery |
|--------------------------------------------|-------------------------------------------|------------|
| Add Designs<br>Cliparts, shapes, draw, etc |                                           |            |
| Upload design<br>Browse or import          |                                           |            |
| Add Text<br>Add your text here             |                                           |            |
| Ready to use templates                     |                                           |            |
|                                            |                                           |            |
|                                            |                                           |            |

## shopPOPdisplays

Your Display Experts

- 3) Design Options:
  - a. Add Designs, Upload Design, Add Text, Design Text, Upload True Type Fonts,

| Add Designs<br>Cliparts, shapes, draw, etc                                                                                                    | Clip Art: Select any clipart from our gallery.<br>Backgrounds: Add background colors via color picker.                                                                            |
|----------------------------------------------------------------------------------------------------|----------------------------------------------------------------------------------------------------|
| 🔯 Clipart library                                                                                                    | <ul><li>Shape Library: Select from solid object shapes.</li><li>Gallery: This is for saved designs "My Designs"</li></ul>                                                         |
| Backgrounds                                                                                                    | <b>QR CODE</b> : Automatically generate QR codes and add them to your design.                                                                                                    |
| ☐∆ Shapes library                                                                                                    | <ul><li>Text</li><li>SMS</li></ul>                                                                                                    |
| Gallery                                                                                                    | URL     Contact     Emeil                                                                                                    |
| OR CODE                                                                                                    | • Email                                                                                                    |
| Upload design<br>Browse or import                                                                                                    | NOTE ON FILE TYPES & COLORS:<br>Accepted File Types: SVG, JPEG, JPG, PNG<br>Max Upload: 99 megs                                                                                   |
| Our printing process uses CMYK so all<br>RGB and HEX colors will be converted<br>to CMYK.<br>If you need to use a converter to get the<br>proper CMYK colors - see link.<br>LINK: https://convertacolor.com | NOTE: 300 DPI- for best results.     (Minimum Resolution - 200 DPI)     (**Resizing affects resolution**)     (**RGB are converted to CMYK**)     LINK: https://convertacolor.com |
|                                                                                                    |                                                                                                    |
|                                                                                                    |                                                                                                    |
|                                                                                                    |                                                                                                    |
|                                                                                                    |                                                                                                    |

## shopPOPdisplays®

Your Display Experts

|                            | Adding Text to designs:                                                                            |
|----------------------------|----------------------------------------------------------------------------------------------------|
| Add Text                   | 1) Begin to type your text                                                                         |
| Add your text here         | <ol> <li>Select the FONT you would like to use -or-<br/>upload your own font.</li> </ol>           |
|                            | 3) <b>ONLY</b> True Type Fonts (TTF) will work.                                                    |
|                            |                                                                                                    |
| Hello World                | 4) Font Size: Use selector or add number.                                                          |
|                            | 5) Letter Spacing: Change spacing between                                                          |
|                            | letters.                                                                                           |
| <b>π</b> ≡ ≡ =             | 6) <b>Fill Color</b> : Fills the inside of the letters.                                            |
|                            | 7) <b>Boarder Colors</b> : Outlines the text.                                                      |
| Simple Fonts Graphic Fonts | <ul><li>a. Outline Size makes it larger.</li><li>8) Effects: Allow you to shape the text</li></ul> |
|                            | a. Effect Size: Changes the effect.                                                                |
| Fonts Font St >            |                                                                                                    |
|                            |                                                                                                    |
| Font size 57               | 18.681n x 5.96 in                                                                                  |
|                            | Lello Work                                                                                         |
| Letter Spacing O           | all of the second                                                                                  |
|                            |                                                                                                    |
| Fill color >               |                                                                                                    |
|                            |                                                                                                    |
| Border color Opx \         |                                                                                                    |
|                            |                                                                                                    |
|                            |                                                                                                    |
| Effects Plain Text >       |                                                                                                    |
|                            |                                                                                                    |